# 4. ESC/P コマンド

本プリンターには、EPSON ESC/P コマンドをエミュレートする機能があります。 詳細は、ESC/P リファレンス・マニュアル(EPSON)を参照してください。

### 4.1 ESC/P コマンド一覧

4. 1. 1 文字/スタイル選択

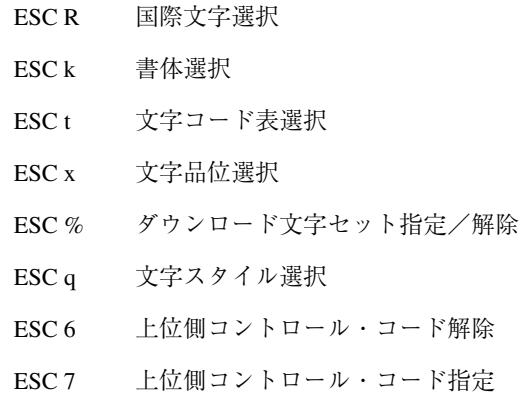

4.1.2 水平方向移動

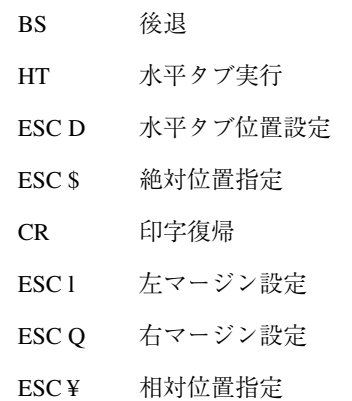

4.1.3 改行

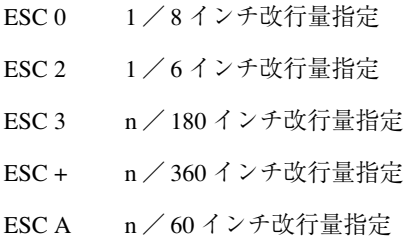

#### 4.1.4 用紙書式

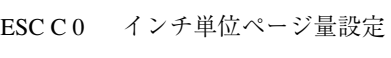

- ESC C 行単位ページ量設定
- ESC N ミシン目スキップ設定
- ESCO ミシン目スキップ解除

### 4.1.5 プリンター制御

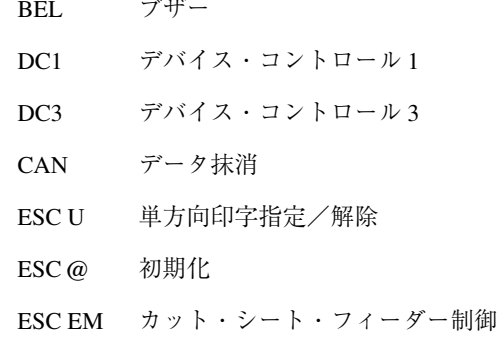

#### 4.1.6 テキスト印字

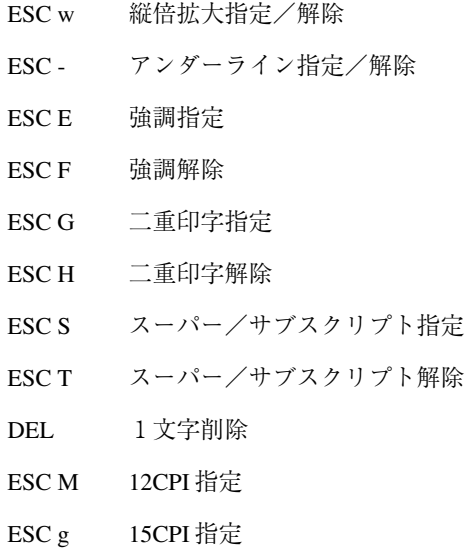

解除

- ESC P 10CPI 指定
- ESC W 倍幅拡大指定/解除
- SI 縮小指定
- SO 自動解除付き倍幅拡大指定
- ESC SO 自動解除付き倍幅拡大指定
- ESC SI 縮小指定
- ESC SP 文字間スペース量設定
- ESC! 一括指定
- DC2 縮小解除
- DC4 自動解除付き倍幅拡大解除
- ESC 4 イタリック指定
- ESC 5 イタリック解除
- ESC p プロポーショナル指定/解除

4.1.7 垂直方向移動

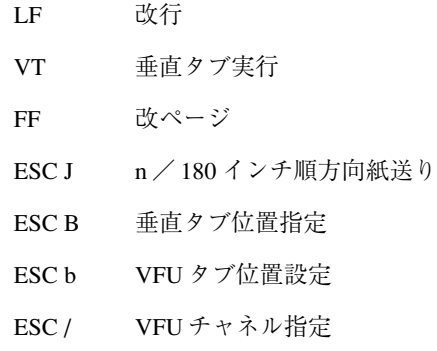

4.1.8 その他

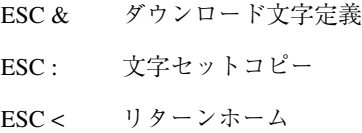

4.1.9 グラフィック・コマンド

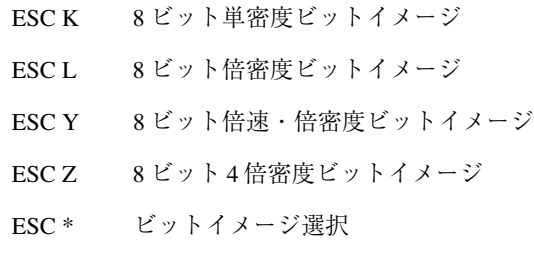

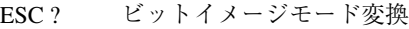

#### 4.1.10 漢字コマンド

- FS SO 自動解除付き倍幅拡大指定
- FS SI 半角文字指定
- FS DC2 半角文字解除
- FS DC4 自動解除付き倍幅拡大解除
- FS ! 漢字一括指定
- FS & 漢字モード指定
- FS 漢字アンダーライン指定/解除
- FS . 漢字モード解除
- FS 2 外字定義
- FS D 半角縦書き2文字指定
- FS J 漢字縦書き指定
- FS K 漢字横書き指定
- FS S 全角文字スペース量指定
- FS T 半角文字スペース量指定
- FS U 半角文字スペース量補正
- FS V 半角文字スペース量補正解除
- FS W 4倍角指定/解除
- FS k 漢字書体選択
- FS r  $1/4$  角文字指定
- FS x 漢字高速印字指定/解除

#### 4.1.11 拡張コマンド

- ESC [ s バーコード登録
- ESC [d バーコード・データ登録
- ESC [p バーコード印字要求

※本機固有のコマンドです。

詳細については「付録Cの4.3拡張コマンドの詳細」C-54 ページを参照してください。

#### 4.2 ESC/P 制限事項

-位置揃え選択(ESC a)機能は使用できません。 -書体選択(ESC k)機能は使用できません。

## 4.3 拡張コマンドの詳細

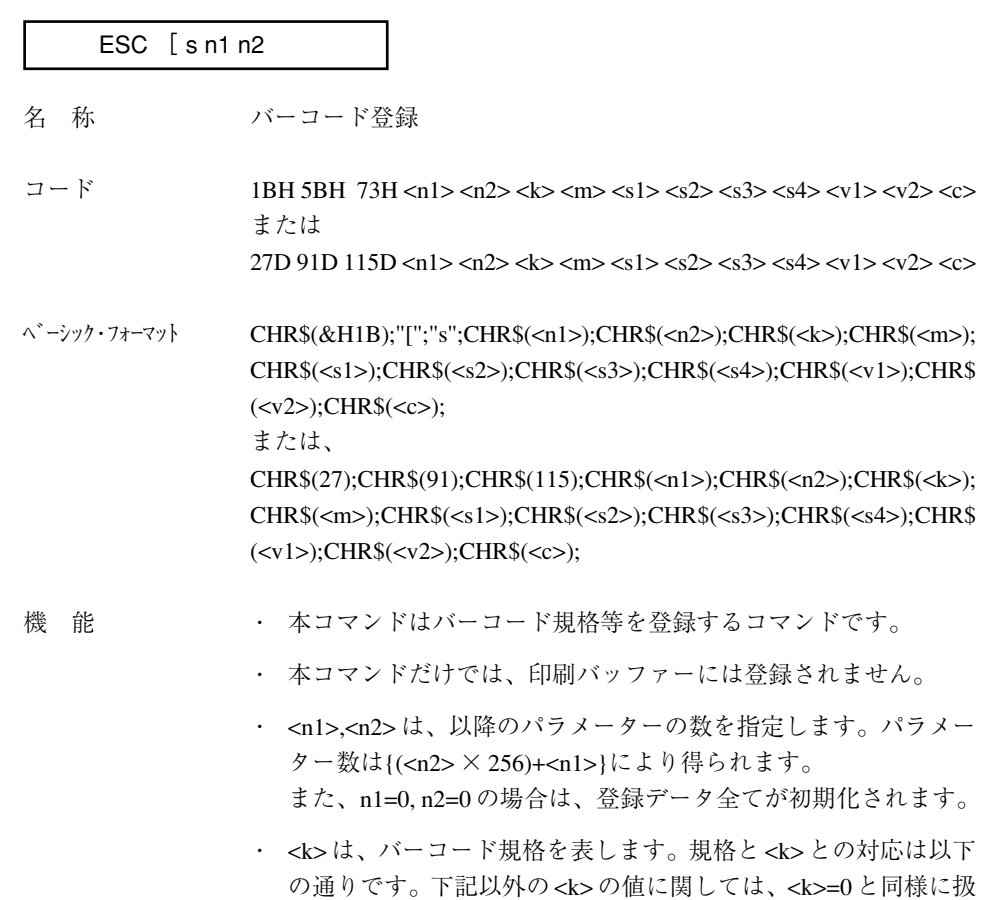

います。

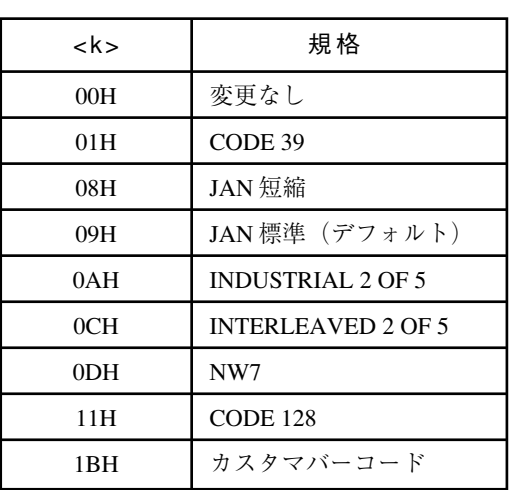

・ <m> は基本モジュールの幅を表します。<m> と幅との対応は以下 の通りです。

JAN 標準/短縮は、00H ~ 04H まで設定可能で、それ以外は 00H ~ 08H までが設定可能です。この範囲を超えた場合は、すべて <m>=0 として処理されます。

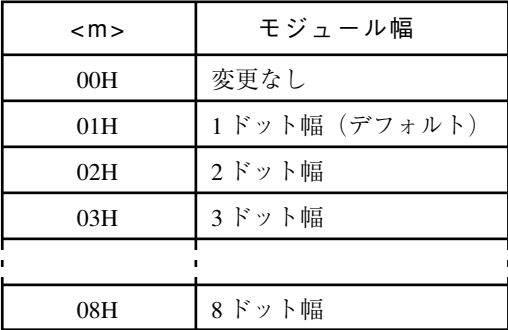

- ・ <s1>は、バーコードのナロー・スペースの補正ドットを表します。 基準となる単位は 1 / 180 インチで補正範囲は、+2 / 180 インチ から -2 / 180 インチとなります。
- ・ <s2> は、バーコードのナロー・バーの補正ドットを表します。基 準となる単位は、1 / 180 インチで補正範囲は、+2 / 180 インチか ら -2 / 180 インチとなります。
- ・ <s3>は、バーコードのワイド・スペースの補正ドットを表します。 基準となる単位は 1 / 180 インチで補正範囲は、+7 / 180 インチ から -4 / 180 インチとなります。(但し、JAN では無効です。)
- ・ <s4> は、バーコードのワイド・バーの補正ドットを表します。 基準となる単位は 1 / 180 インチで補正範囲は、+7 / 180 インチ から -4 / 180 インチとなります。(但し、JAN では無効です。)
- ・ <v1><v2> は、バーの高さを指定します。高さは、{(v2 × 256)+v1} / 180 インチで表されます。但し、バー下文字がなく高さが、24 / 180 インチ以下に指定された場合には自動的に 24 / 180 インチ の高さに設定されます。
- ・ カスタマバーコードでは、その範囲は5/180インチから48/180 インチとなります。なお、カスタマバーコードでは、高さが 4 / 180 インチ以下 49 / 180 インチ以上のときは、<m> パラメーター のもつ高さの値がセットされます。
- ・ <c> はコントロール・フラグで各ビットは、次ページの通りです。 (カスタマバーコードではこのフラグを無視します。)

付 録 C

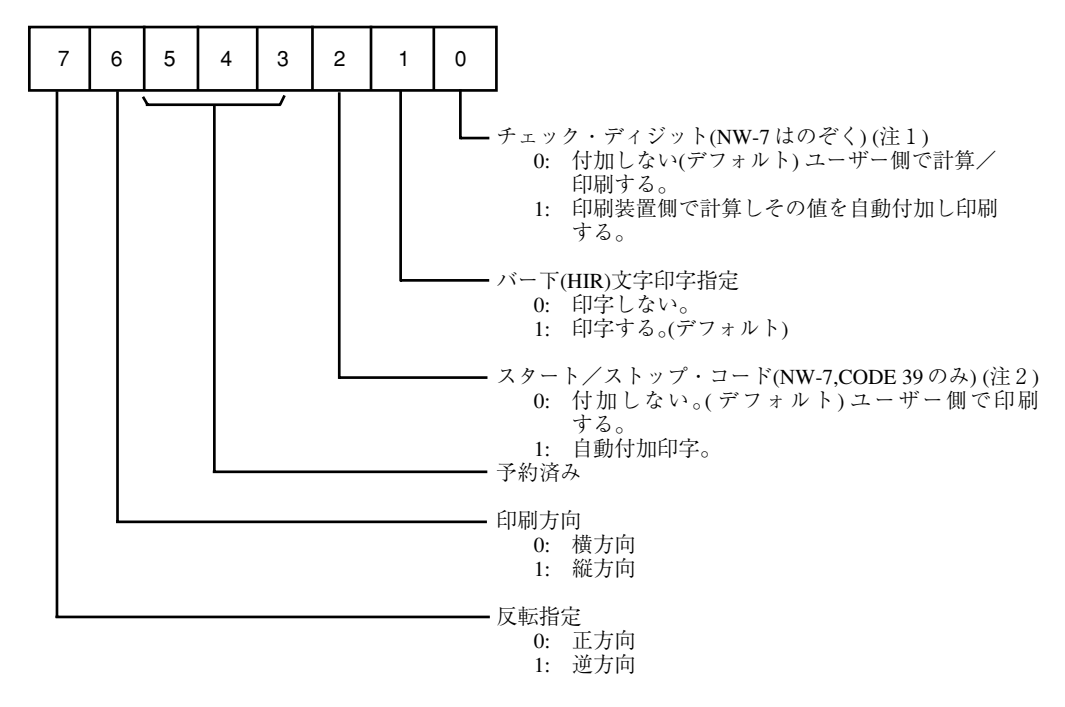

- 注1
	- JAN標準/短縮では、チェック・ディジットを自動付加しない ときは、バーコード・データ登録コマンドにおいてデータ長を JAN標準で13桁、短縮で8桁にしないとコマンド・エラーと なります。 反対に自動付加の場合は、JAN標準で12か13桁、短縮で7 桁か8桁のどちらでも良いですが最後の桁は、チェック・ディ ジットに置き換わるので13桁、8桁目はデータとして意味が ありません。
- 注2 -
- 1) NW-7 と CODE39 では、ここでスタート/ストップ・コードを 自動付加しないときに、データの先頭と最後にスタート/ス トップ・コードが含まれていないと正常に読み取れません。
- 2) CODE39 でチェック・ディジット自動付加のとき、ここでス タート/ストップ・コードを自動付加しないと、たとえデータ の中にスタート/ストップ・コードが含まれていたとしても、 チェック・ディジットは印刷されません。
- 3) ここでスタート/ストップ・コードを自動付加しているとき に、バーコード・データ登録コマンドでデータの中にスタート /ストップ・コードが含まれているときは、スタート/ストッ プ・コードが二重になってしまうので注意が必要です。
- 4) INTERLEAVED2OF5 でチェックディジット自動追加を選択し た場合は、データ数は必ず奇数にしてください。
- ・ 水平方向の調整値等が右マージンを越える場合は、登録自体が無 効となり登録されません。

ESC [ d n1 n2

名 称 オーバーコード・データ登録

コード 1BH 5BH 64H <n1> <n2> <d1> <d2> ・・・・・・・・ <dn> または 27D 91D 100D <n1> <n2> <d1> <d2> ・・・・・・・・ <dn>

ベーシック・フォーマット CHR\$(&H1B);"[";"d";CHR\$(<n1>);CHR\$(<n2>);CHR\$(<d1>);CHR\$  $()$ ;  $\cdots$ ; CHR\$(<dn>); または、 CHR\$(27);CHR\$(91);CHR\$(100);CHR\$(<n1>);CHR\$(<n2>);CHR\$(<d1>);  $CHR$(< d2>)$ ;  $\cdots$ ;CHR\$(<dn>);

- 機 能 キング・ホコマンドはバーコード・データを登録するコマンドです。
	- ・ バーコード登録コマンドで指定されているバーコード規格のデー タ部を登録するコマンドです。
	- ・ <n1>,<n2> は、以降のパラメーターの数を指定します。パラメー ター数は{(<n2>×256)+<n1>}により得られます。また、n1=0、n2=0 の場合は、登録データ全てが初期化されます。
	- · <d1>…<dn>は、バーコード・データを表します。
	- ・ NW-7及びCODE 39のスタート/ストップ・コードに関して以下の 制約があります。以下に記するコード以外が指定された場合は、 バーコードは登録されません。また、スタート/ストップ・コー ド自動付加にしていないときはバーコードはエラーとなります。

<NW-7>

| START/STOP CODE | HFX |
|-----------------|-----|
| "a"             | 61H |
| "h"             | 62H |
| "c"             | 63H |
| "d"             | 64H |

<sup>&</sup>lt;CODE 39>

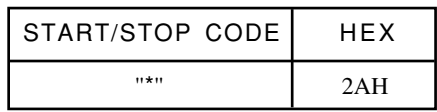

NW-7 の場合、印刷装置自動付加の場合は、"a" に固定。

NW-7 の場合で、スタート/ストップ・コード自動付加の時、41H ~44Hをスタート/ストップ・コードとして送信した場合は、61H ~ 64H に変換されます。

スタート/ストップ・コード自動付加にしたとき、ここでスター ト/ストップ・コードを追加した場合はコードが二重になってし まうので注意が必要です。

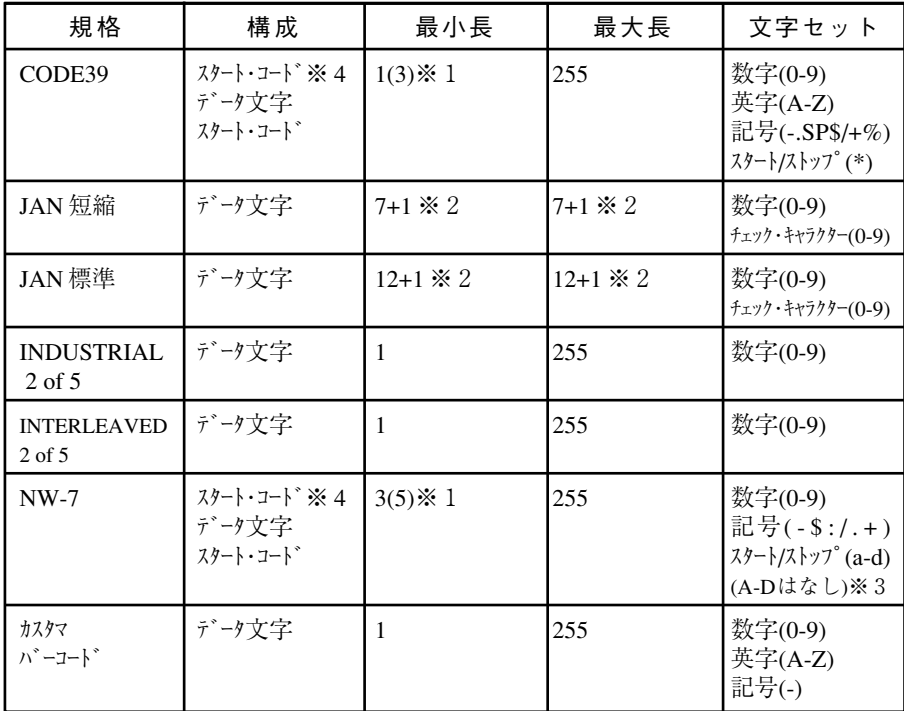

- ※1 カッコの数字は、コントロール・フラグでスタート/ストッ プ・コードなしにしたとき、ユーザーが追加するスタート/ス トップ・コードを含む長さ。
- ※2 +1の数値は、コントロール・フラグでチェック・ディジットな しになったときに、ユーザーが追加するチェック・ディジット を含む長さ。コントロール・フラグでチェック・ディジット追 加にしたときには、データは12でも13桁でもよいが13桁 目は必ずチェック・ディジットとして計算した値が付加されま す。
- ※3 NW-7 のスタート/ストップ・コードは、自動付加でないとき 大文字の A から D では小文字の a から d に変換されます。
- ※4 コントロール・フラグでスタート/ストップ・コード自動付加 するを選択したときは、ここではデータ文字のみになります。

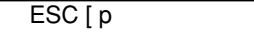

名 称 オンバーコード印字要求

コード 1BH 5BH 70H または 27D 91D 112D

- $\wedge$   $\vee$   $\vee$  または、 CHR\$(27);"91";"112";
- 機 能 キング ・ 本コマンドは、バーコードを印字バッファーに展開する事を要求 するコマンドです。
	- ・ このコマンドにより現在の印字位置からバーコードを展開します。
	- ・ 印字は、垂直方向移動コマンドにより印字されます。
	- ・ 展開されるバーコードがページ境界に掛かる場合は、バーコード は正しく印字されません。
	- ・ 境界を超えたモジュールは、印字されずに消去されます。

付 録 C

# 5. PPDS コマンド

本プリンターには、IBM Proprinter XL24 および XL24E をエミュレートする機能があります。この 機能を SBCS (Single Byte Character Set) モードと呼びます。また、このとき使用できるコマンド を PPDS コマンドと呼びます。詳細は、Proprinter Guide to Operation (SC31-3793) を参照してくだ さい。

### 5.1 PPDS コマンド一覧

- 5.1.1 文字/スタイル選択
	- ESC [ I Set Font Global
	- ESC 6 Select Character Set 2
	- ESC 7 Select Character Set 1
	- ESC \ Print from All Character Chart
	- ESC ^ Print One Character from All Character Chart
	- ESC [ T Select Code Page
	- ESC [ d Set Print Quality
	- ESC = Download Character

### 5.1.2 水平方向移動

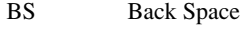

- HT Horizontal Tab
- ESC D Set Horizontal Tab Stops
- ESC R Set Default Tab Stops
- ESC X Set Horizontal Margins
- CR Carriage Return
- ESC d Relative Move Inline Forward

## 5.1.3 改行

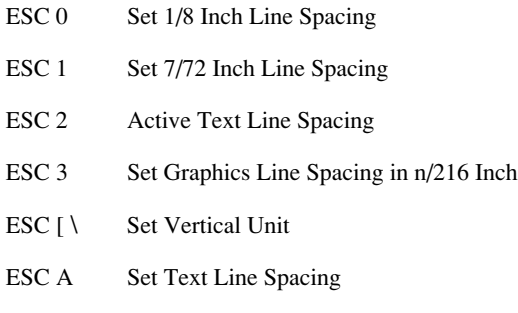

### 5.1.4 用紙書式

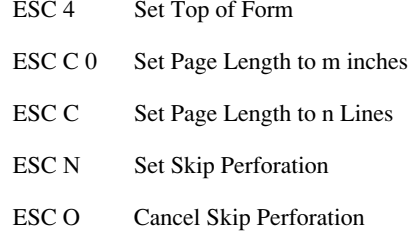

# 5.1.5 プリンター制御

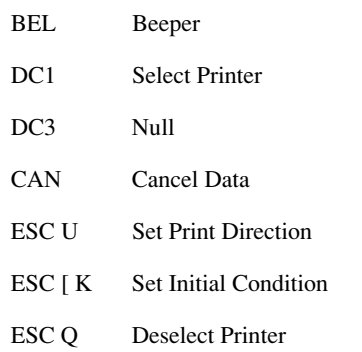

### 5.1.6 テキスト印字

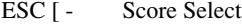

- ESC P Begin or End Propotional Spacing
- ESC [ @ Set Presentation Highlight
- ESC Begin or End Continuous Underline
- ESC E Begin Emphasized Printing
- ESC F End Emphasized Printing
- ESC G Begin Double Strike Printing
- ESC H End Double Strike Printing
- ESC S Begin Superscript or Subscript
- ESC T End Superscript or Subscript
- ESC \_ Begin or End Continuous Overscore

### 5.1.7 垂直方向移動

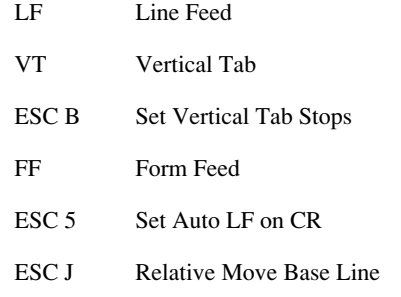

### 5.1.8 その他

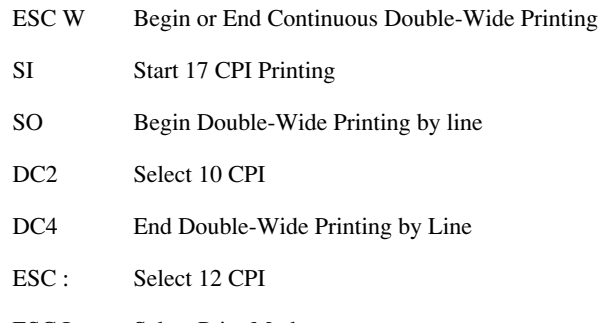

### ESC I Select Print Mode

5.1.9 グラフィック・コマンド

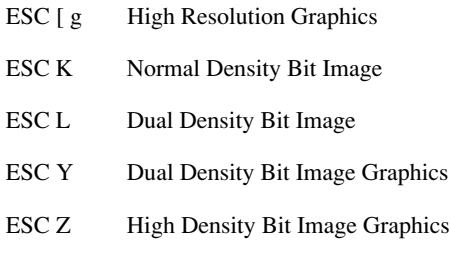

## 5.2 PPDS 制限事項

-ダウンロード・フォント機能(ESC =)は使用できません。 - ESC Q 機能は使用しないで下さい。